# **Utilizing Advanced Software Tools in Engineering and Industrial Technology Curriculum**

Faruk Yildiz .Sam Houston State University; Recayi "Reg" Pecen, University of Northern Iowa; Ayhan Zora, University of Northern Iowa

# Abstract

 Engineering and technology software tools are used by professionals and companies worldwide, and in a university setting, students are given the opportunity to familiarize themselves with the operation of software packages that they will be using after they join the workforce. Many classroom projects in engineering technology curriculum that require the use of advanced software tools has increased in college and universities on both undergraduate and graduate levels. Emerging virtual applications enhance understanding both theoretical and applied experiences of engineering technology students by supporting laboratory experiments. MSC.Easy5, AMESim, SolidWorks, ProE, Matlab, MultiSim and LabView<sup>TM</sup> are some of the well known system modeling, simulation and monitoring software tools that offer solutions to many problems in mechanical, thermal, hydraulics, pneumatics, electrical, electronics, controls, instrumentation and data acquisition areas. These virtual tools also help to improve the learning pace and knowledge level of students in many applied subjects. This paper presents case studies used in applied class projects, laboratory activities, and capstone senior design projects for a B.S. degree program in electrical engineering technology and manufacturing/design technology. Many students have found software tools to be helpful and user friendly in understanding fundamentals of physical phenomena.

# Introduction

 The development of educational and industrial software and simulation tools has been considerably increased by the development of high speed computers. Industrial applications now concentrate on replacing expensive equipment with software and simulations tools, while a number of educational institutions are preferring simulation tools instead of purchasing expensive test equipments for their laboratories. Universities, especially engineering education departments, are incorporating industry standard programming environment tools mainly in laboratory practices, but they are also being used in research and classroom education.

 In engineering education, the demonstration of high tech equipment is the most common procedure. Demonstration engages process modeling, testing and simulation, imitates data acquisition and process control. For demonstration purposes, high level graphical user interface is required for providing efficient communication. Virtual applications may enhance both theoretical and hands-on experience for engineering technology students by supporting laboratory experiments as well. Most well-known industrial and educational software packages such as MSC.Easy5, LMS Imagine.Lab AMESim, SolidWorks, ProE, Matlab, MultiSim and LabView<sup>TM</sup> are powerful physical system simulation and monitoring software tools that offer solutions to many problems in mechanical, thermal, hydraulics, pneumatics, electrical, electronics, instrumentation and data acquisition areas. These virtual tools also help to develop learning knowledge level of students in many applied subjects. For example, one of the well-known industrial software packages used in engineering education is LabView<sup>TM</sup>, is a National Instrument (NI) product [1]. The  $NI$  LabView<sup>TM</sup> is a user friendly graphical based programming environment mainly developed for data acquisition, instrumentation, and monitoring, besides process control and modeling are also supported.

 There are a variety of research attempts to add simulation tools to laboratory experiments in engineering education courses. Virtual Control Workstation Design using Simulink, SimMechanism, and the Virtual Reality Toolbox was conducted in education to teach control theory principles as well as a test station for control algorithm development [2]. Authors used two workstations from Quanser Consulting for their electrical and computer engineering program student projects. Their claim was that incorporating a laboratory support into the engineering courses would enhance learning skills of the students. The discussion of the design and use of a low-cost virtual control workstation has been accomplished in the first undergraduate control theory course. The virtual workstation model from the physical, electrical, and mechanical parameters of a Quanser Consulting electromechanical system was built during the course period. The system has been used in over a dozen student projects and faculty research in the Electrical and Computer Engineering department at Bradley University. A capstone project was distributed to all faculty members. Also the learning curve of Simulink in senior capstone projects was tested by designing a six-week design project for a course that required system modeling using Simulink.

 Other research incorporating the use of multimedia tools into a reverse engineering course has been presented by Madara Ogot [3]. The main goal of this study was to use multimedia as initiatives for the students to learn how to use main tools and use them in other academic activities beyond the reverse engineering class. Since a classic mechanical engineering curriculum may not offer instructions on the use of multimedia tools in the areas of computer illustration, animation, and image manipulation, this experience increased the major students' interest in these topic areas. Instruction on the use of these tools was incorporated into a mechanical engineering course at Ruther University instructors plan to send out follow-up surveys at the end of the each semester to students who have taken the class. It is expected that the results of the surveys should provide an indication as to whether providing formal instruction in the use of multimedia tools actually translates into their common use during the students' technical, oral and written communications.

 Another study has been conducted to increase use of software tools such as PSCAD/EMTDC [4], an electrical power and power electronics transient studies software tool for majors in the Electrical Engineering area. The aim of this study was to familiarize students with the electrical power systems without the cost and safety issues of actual power system simulators. Introduction of the PSCAD is usually introduced in the second week of an undergraduate power systems class and training starts with two basic sessions. For this purpose two case studies were presented on PSCAD that included the simulation of a three-bus system that allowed for independent control of voltage and phase on each bus in a way that clearly illustrates the principles of power flow control [5]. The author's objective in using digital simulation software tools in power systems is that "modern teaching facilities supported with digital simulation tools and well equipped laboratories have great impact in the development of engineering programs in power systems and energy technologies."

# Software Tools in Technology Education

 Authors of this paper introduce a number of case studies based on the following digital simulation and modeling tools in both mechanical and electrical engineering technology areas.

 The AMESim simulation package comes with very helpful demonstration models for a convenient initial start of modeling [6]. This digital software tool offers an extensive set of application specific solutions which comprise a dedicated set of application libraries and focus on delivering simulation capabilities to assess the behavior of specific subsystems.

 Pro/ENGINEER Wildfire 2.0 and its "Mechanism" simulation application is used to demonstrate an interference problem between parts in the engineering assemblies by simulating the individual parts [7]. Pro/ENGINEER is another standard in 3D product design, featuring industryleading productivity tools that promote practices in design while ensuring compliance with industry standards.

 Another 3D design software is SolidWorks Education Edition, which brings the latest technologies in 3D CAD software, COSMOS Design Analysis software, and comprehensive courseware to the modern designengineering curriculum [8]. National Instruments MultiSim [9] formerly Electronics Workbench MultiSim software integrates powerful SPICE simulation and schematic entry into a highly intuitive user friendly graphical based electronics labs in digital environments.

 $LabView^{TM}$  is another National Instruments graphical development environment to help create flexible and scalable design, control, and test applications [1]. With  $LabView^{TM}$ , engineering and technology students can interface with real-world signals from a variety of physical systems in all engineering areas; analyze data for meaningful information; and share results through intuitive displays, reports, and the Web. Although not covered in this paper due to the length of this paper, Matlab has been one of the strongest mathematical tools in analog and digital signal and control systems design and simulation studies in the program at the University of Northern Iowa.

# Case Studies

 Six case studies are presented in this section of the paper. In the first case study, we will be determining the angle of inclination of a plane when the object starts moving if it is located on a flat inclined surface with a given static friction of coefficient. The second case study demonstrates how to determine the stopping distance and time of a vehicle model on inclined surfaces. The third case study is to solve interference problems between engineering models created by Pro/Engineer Wildfire based on Mechanism simulation application. The fourth case study describes Solid Works in a capstone design project to model and simulate floating calculations for a solar electric powered fiberglass boat developed at the University of Northern Iowa. The fifth case study is using MultiSim, Electronics Workbench in simple RLC circuits for measurement purposes. A low pass filter study, Bode Plot for stability, and full-wave bridge rectifier simulation studies by MultiSim are also briefly reported. The last digital tool covered in this paper is  $LabView^{TM}$  for data acquisition and instrumentation of a 1.5 kW wind-solar power system where AC and DC voltage, current, power, wind speed values are monitored and recorded precisely.

### A. Angle of Inclination Study

 Figure 1 depicts a schematic of the simulated system. An object with mass, m, is located on a flat surface. One edge of the surface is lifted to form an angle,  $\alpha$ , with the ground. The static friction coefficient,  $\mu_s$ , is given. The purpose of this test is to determine the angle of inclination when the object starts the motion by using a digital simulation tool.

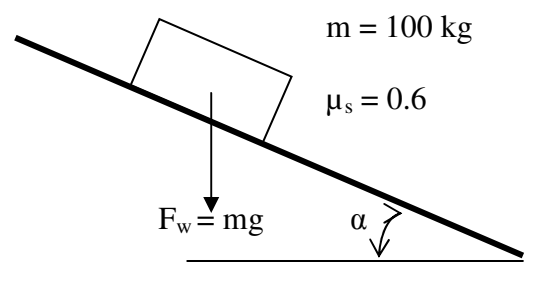

**Figure 1. Object on inclined surface.** 

LMS.Imagine.Lab 7b is used to simulate the system [6]. In the mechanical library there exists a component called "linear mass with 2 ports and friction". The user can apply external forces through the ports; for our purpose the external forces are set to zero. Figure 2 illustrates the simulation model where attachments from both sides of the mass represent the zero external forces.

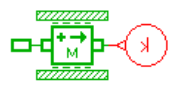

**Figure 2. Simulation model of the object on inclined surface.**

Parameters of the mass component are populated as demonstrated in Figure 3. The first two parameters are state variables that are calculated internally; the user is supposed to provide only the initial conditions. Initial velocity and displacements are set to zero. As a selected mass of 100 kg starts the motion, initial velocity and displacement values are set to calculated values by the model. Since stiction force is good enough for calculations selected, the other three friction inputs, coefficient of viscous friction, coefficient of windage, and Coulomb friction force are all set to zero values.

The formula for the stiction force is given as:

$$
F_{fs} = \mu_s mg \cos\left(\frac{\alpha \pi}{180}\right) \tag{1}
$$

where,

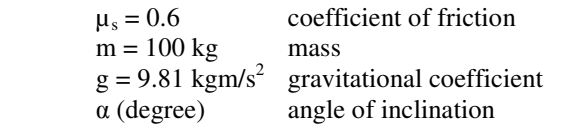

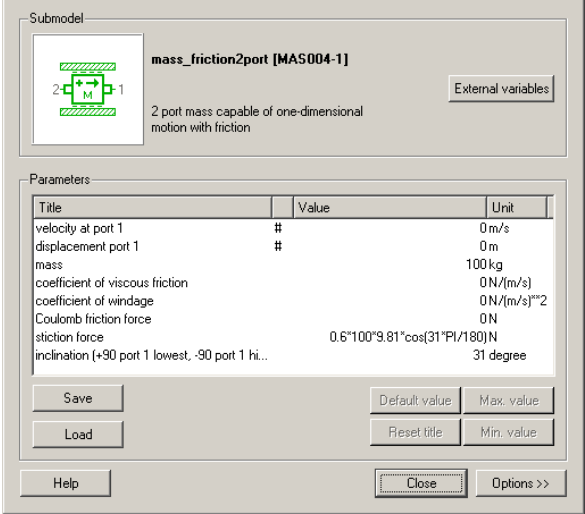

**Figure 3. Parameters input to mass component.** 

The angle of inclination in the stiction force formula and the inclination in the following line must be identical. Several runs are conducted with different inclinations for 10 seconds and velocity of the mass has been observed to determine a motion. The results are given in Table 1. According to this study, the angle of inclination is determined as 31 degree.

**Table 1. Results of the simulation model for angle of inclination** 

| The angle of inclination (degree) | Mass Velocity(m/s) |
|-----------------------------------|--------------------|
|                                   |                    |
|                                   |                    |
| 30                                |                    |
|                                   |                    |
|                                   |                    |

An analytical formula to calculate the angle of inclination is given as follows [10]:

$$
\mu_s = \tan \alpha \quad \text{or} \quad \alpha = \arctan \mu_s \tag{2}
$$

where,

 $\mu_s$  coefficient of friction α (degree) angle of inclination

Since  $\mu_s = 0.6$ , the angle of inclination can be calculated as  $\alpha = \arctan(0.6) = 30.96^\circ$ . This result validates our simulation model.

 This simple case and several other cases that are introduced in lectures and labs have alleviated the instruction of a complicated engineering software tool (such as AMESim) used students who are taking beginning level of engineering or engineering technology courses. It is observed that the modeling approach has helped students grasp of more advanced engineering subjects.

### B. Vehicle Traveling Distance Study

Because it is an introductory level engineering technology course, the subject of the Power Technology class includes a basic level of mechanical power transmission calculations such as gears, pulleys, inclined plane, etc. Vehicle level design and analysis are generally covered in higher level courses at junior or senior levels. Moreover, testing such vehicles in labs or in the field is always hard to conduct for even an experienced technician and it is expensive to maintain such facilities for a teaching institute. Using software tools may improve instruction of more difficult subjects at lower level courses.

 One of the problems presented as part of a computer lab assignment was determining stopping distance and time of a vehicle model on an inclined ground profile. The schematic of the problem is shown in Figure 4. An initial torque profile, as depicted in Figure 5, is applied to vehicle first 22s of the test, and the travel distance and the elapsed time until the vehicle comes to a complete stop must be determined at the given ground slopes of 5% , 10%, 15% and 20%. The vehicle model consists of an engine, vehicle, transmission, differential and tire components.

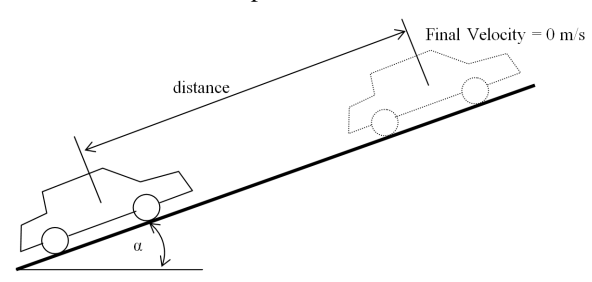

**Figure 4. Schematic of vehicle and ground profile.** 

 The AMESim simulation package offers an extensive set of application specific solutions which comprise a dedicated set of application libraries and focus on delivering simulation capabilities to assess the behavior of specific subsystems. The current portfolio includes solutions for internal combustion engines, transmissions, thermal management systems, vehicle systems dynamics, fluid systems, aircraft ground loads, flight controls, and electrical systems. AMESim comes with very helpful demo models for a convenient initial start of modeling.

 "VehicleTire.ame" is a demonstration model in their power train library which consists of differential, vehicle and tire models. While the engine has been represented by a simple torque curve, a transmission model has been completely ignored. For part of the lab work, the students were expected to integrate a transmission model to the demonstration vehicle model. They are instructed to use the variable gear ratio component from AMESim mechanical library for a simplified transmission model. The component allows the user to specify any gear ratio externally. A diagram of the modified vehicle model is demonstrated in Figure 6.

 Breaking torque is set to zero for the purpose of this study. The Gear ratio of the transmission has been increased from 0 to 1 by 0.25 increment for each 5 s as depicted in Figure 7. The other parameters except the slope input have been left at the default parameters from the demonstration model. The model is run twice for 5%, 10%, 15% and 20% of ground slopes. The results are shown in Table 2. It is obvious that as the slope increases, the vehicle stops earlier.

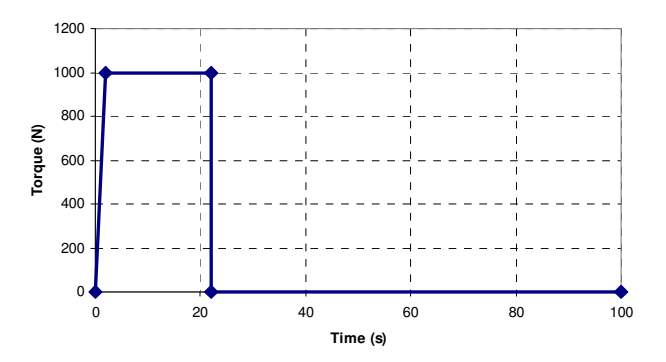

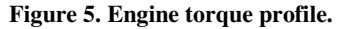

 Interestingly, at 20% slope, the vehicle did not move towards up to hill, instead it moved back after the engine torque was released at a time of 22s of the simulation. This gives the student an opportunity to investigate the system capabilities. The model can be used further in a detailed discussion and analysis of the vehicle behavior. For example, the car body longitudinal velocity and acceleration for 5% ground slope (Figure 8). The vehicle is accelerating and reaches to maximum velocity until time 22 second when the engine torque is set to zero as seen in Figure 8.a. The accelerating scheme (Figure 8.b) during this period looks like a step function since gear ratios are suddenly increased at times of 5, 10, and 15 s of simulation. The slight decrease in acceleration through the end of each step is because of the drag losses that were set to nonzero by default.

### C. Solving an Interference Problem with Pro Engineer Wildfire 2.0

 Pro Engineer Wildfire 2.0 is an engineering modeling and design program capable of creating solid models, drawings, and assemblies. Pro/Engineer comes with different application program packages to help in the design and modeling process.

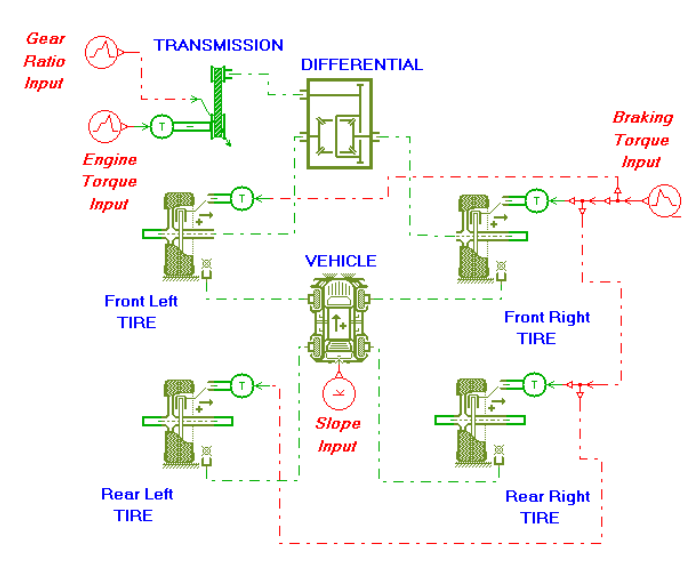

**Figure 6. Vehicle simulation model.** 

**Table 2. Results of the vehicle simulation model.** 

| Ground Slope | <b>Stopping Distance</b> | <b>Stopping Time</b> |
|--------------|--------------------------|----------------------|
| $\%$         | (m)                      | (s)                  |
|              | 1304                     | 85.96                |
| 10           | 454                      | 47.38                |
| 15           | 111                      | 32.4                 |
| 20           | n/a                      | n/a                  |

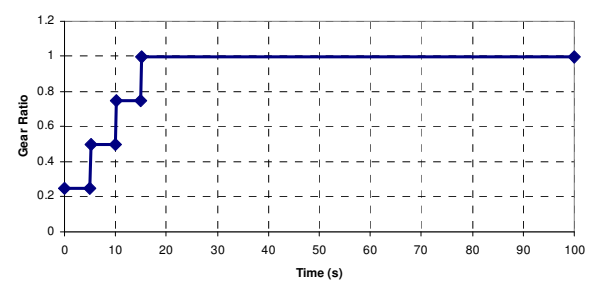

**Figure 7. Gear ratio of transmission in a vehicle simulation model.** 

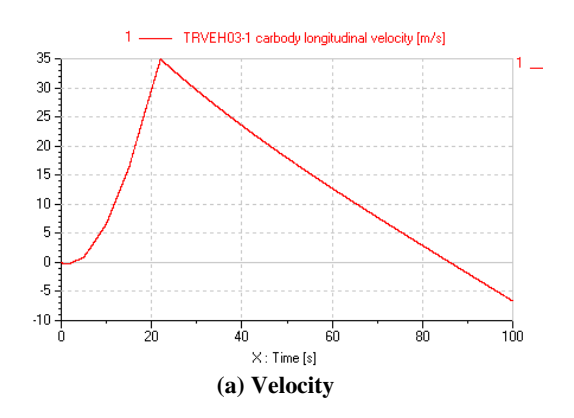

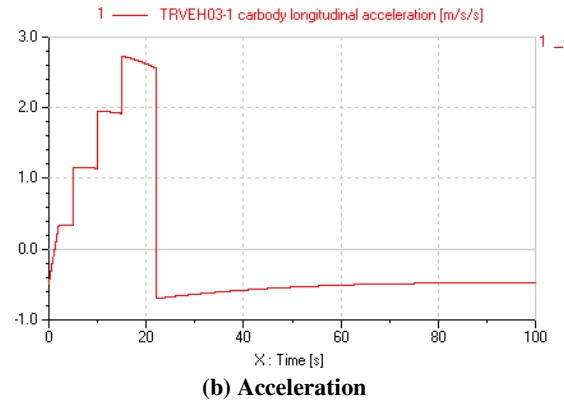

**Figure 8. Car body longitudinal velocity and acceleration.** 

 These application programs aid engineers in testing parts, models, and assemblies from early to advanced development stages. Applications include cabling, piping, welding, sheet metal, mechanica, mechanism, animations, plastic advisor, finite element analysis etc. Student groups who are familiar with Pro/Engineer can be divided into small interest groups to make projects using application packages depending on their area of interest. For instance, cabling applications can attract an electrical engineering major student to learn how to design an electrical cabling of the system. The piping application package can be an interesting part of modeling for students who want to model air, gas, hydraulic and fuel pipes and hoses for the automotive industry. In fact, learning fundamentals of how to use Pro/Engineer applications definitely enhance students' knowledge. Fundamentals of each application help students to understand the basic terminology, tasks, and procedures so they can build their own models efficiently and share information, ideas, and processes with other students.

In this case study, a small group of engineering students were required to solve an interference problem between two parts by providing a new design solution. For this purpose, the Pro/Engineer "Mechanism" application was used to find out where the interference occurs. Pro/Engineer Mechanism can define a mechanism, make it move, and analyze its motion. In the Mechanism application, engineering students create connections between parts to build an assembly with the desired degrees of freedom, then apply motors to generate the type of motion the student wants to study. Mechanism Design allows designers to extend the design with cams, slot-followers, and gears. When the movement of the assembly is completed, the students can analyze the movement, observe and record the analysis, or quantify and graph parameters such as position, velocity, acceleration, and force. Mechanism is also capable of creating trace curves and motion envelopes that represent the motion physically. When the movement ready, mechanisms can be brought into "Design Animation" to create an animation sequence. Actual physical systems such as joint connections, cam-follower connections, slot-follower connections, gear pairs, connection limits, servo motors, and joint axis zeros are all supported in "Design Animation."

 Initially, the dimensions of four different parts were provided to the students to model in Pro/Engineer. The parts were named with appropriate explanations to alleviate the modeling process for them. The dimensions of the ball adapter and main structure plate were intentionally changed to cause interference in between when operating in the assembly. In this case, the students used a mechanism application by changing the assembly type and using joint connections to move the parts in the assembly. Figure 9 depicts a Pro/ Engineer assembly of four different parts; ball adapter, connection pin, tightening pin, and main structure plate.

 As a result of modeling and assembling the aforementioned parts together, students realized that there was interference between the internal sides of the main plate and the ball adapter. The interference amount was found by making a model clearance analysis with Pro/Engineer (depicted in Figure 10 with red lines). Second interference occurred when testing the ball adapter using the mechanism application. When the ball adapter moved down 65-degree angle there was interference between the narrow edge of the main structure plate and the round shape of the ball adapter.

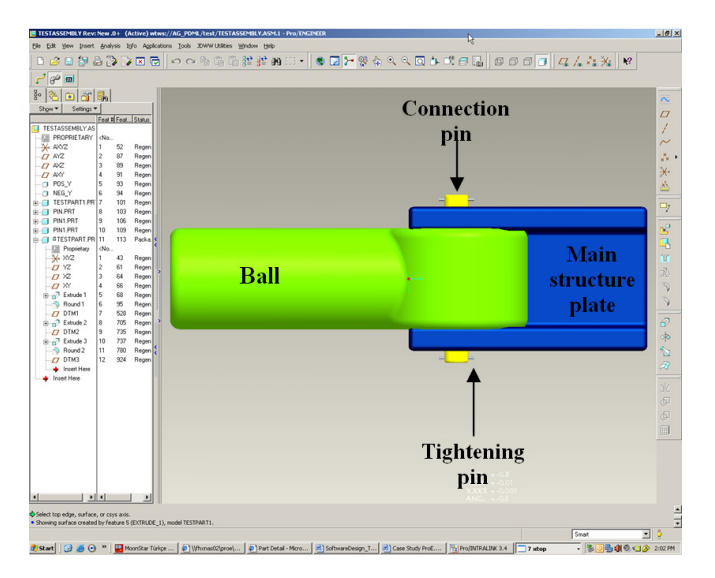

#### **Figure 9. Pro-Engineer assembly to test assembly for interference control**

This was obvious when testing with mechanism only; otherwise the interference was not visible without moving the ball adapter. Second interference diagnosed by mechanism application is shown in Figure 11 with red lines and 65-degree angle. In this example, the 65-degree angle was given initially to indicate that the ball adapter is supposed to move a maximum 65 degree angle to avoid interference of other parts in the assembly.

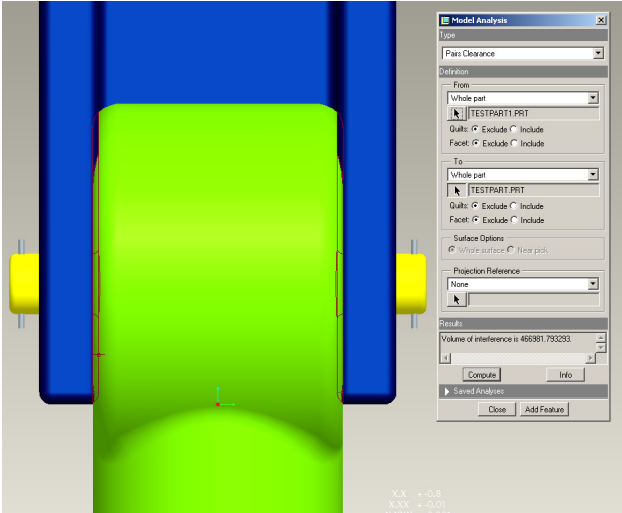

**Figure 10. Interference between main plate and ball adapter without moving the parts** 

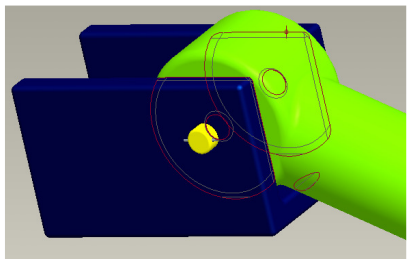

**Figure 11. Interference between main plate and ball adapter when moved 65 degrees** 

 After diagnosing the interference problems, the thickness of the main structure plate and the diameter of the round shape of the ball adapter were decreased enough to avoid the problems. This case study motivated students to involve more model analysis with other applications of Pro/ Engineer. Students gained skills in how to model, assemble, and analyze their designs with Pro/Engineer and its applications.

### D. Using Solid Works in Solar Electric Boat Design and Floating Calculations

 The UNI solar electric boat team used both Solid Works and Pro-E to model the new solar electric boat in 2007. With the team's extensive use of CAD, it was easiest to change the material of the hull to water and have Solid Works automatically to calculate the new mass as shown in Figure 12 by using properties of the assigned materials from library. Buoyancy is created by the displacement of water. As modeled, the boat displaces 288 pounds of water when submerged. Calculations by Solid Works indicate the weight

of the hull composed of foam material to be only 40 pounds. With all other components taken into account, the assembly of the boat weighs approximately 230 pounds in race trim. This yields a safety factor (SF) as follows:

 $SF = (288 - 230) / 288 = 0.2014$  or 20.1 %.

These calculations together with SolidWorks modeling show that the UNI solar electric boat, in the event of capsizing, will not sink and has a safety margin of 20.1 %.

### E. Using NI MultiSim in a variety of EET Applications

 Although actual hands-on analog laboratories must be included in EET curriculum, students using electronics software tools in the EET majors may also gain some initial skills and depth in knowledge without exposing themselves to the higher voltage/current values in the circuits before the actual lab day. Using virtual labs with graphical metering tools is particularly important in terms of selecting appropriate circuit components to avoid any overheating and damage to the circuit parameters.

A number of circuit simulation tools now offer low cost student versions that may provide user friendly access from student's personnel computer to the laboratory circuits before the class day. Figure 13 depicts a simple RLC circuit and how to connect appropriate meters to measure voltage, current, and power.

 Figure 14 shows a simple passive low pass-filter circuit and its frequency response in MultiSim using a cut-off frequency of  $fc = 2,192$  Hz. Similarly, Figure 15 depicts a Notch filter design, its frequency response, and Bode plots in MultiSim.

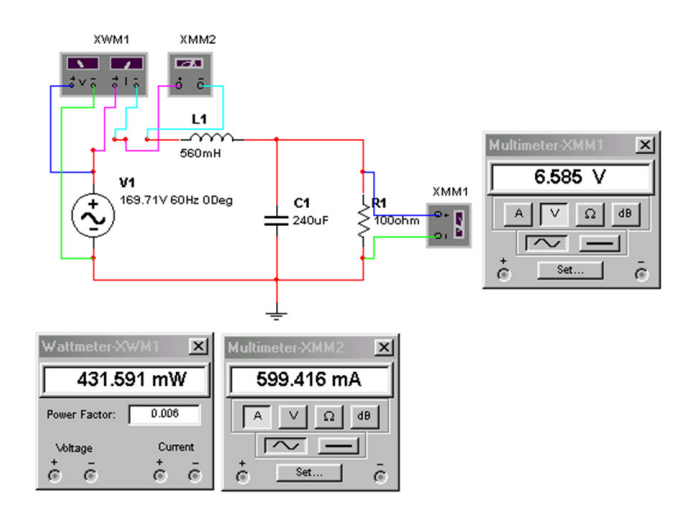

**Figure 13. Voltage, current, and power measurements in MultiSim for a simple RLC circuit** 

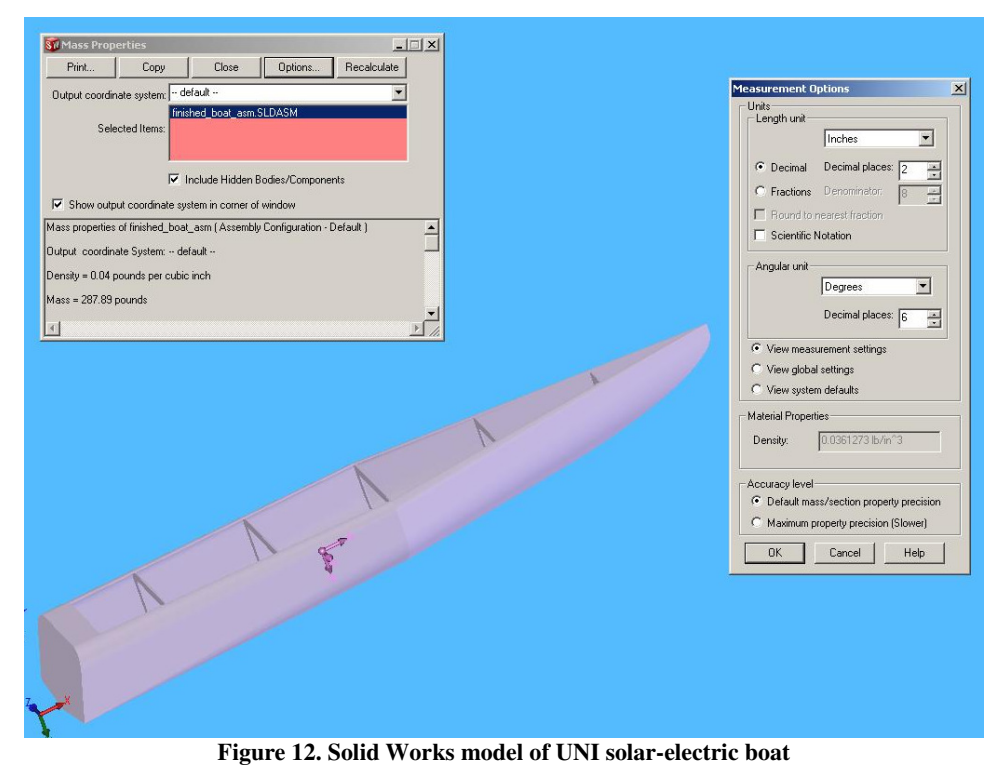

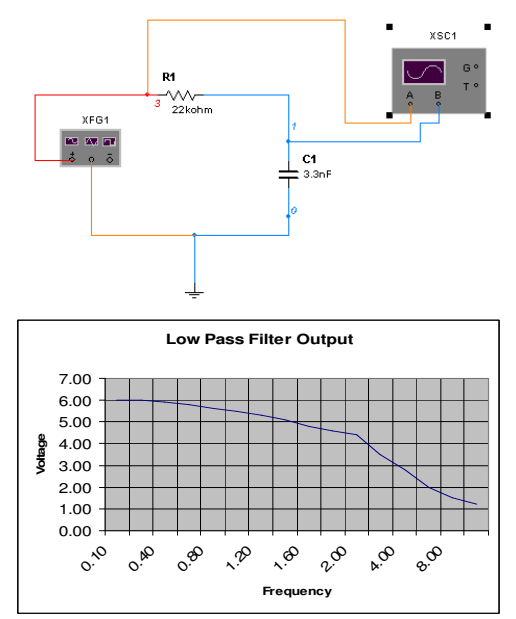

**Figure 14. A simple passive low-pass filter and its frequency response using MultiSim** 

 Figure 16 indicates another example of MultiSim applied to the simulation of a full-wave bridge rectifier in a power electronics class. Students safely gain in-depth knowledge of a high-power AC/DC converter before ever entering the lab. This also includes instrumentation connections in a virtual environment, waveform monitoring and overall circuit operation in steady-state. Figure 17 depicts a DC waveform output with numerical readings from the same bridgerectifier circuit shown in Figure 16.

### F. Using LabViewTM in Computer Based Data Acquisition and Instrumentation Classes and Capstone Design Projects

Figures 18 and 19 show a LabView<sup>TM</sup> based dataacquisition virtual instrument diagram and graphical outputs, respectively, for a 1.5 kW hybrid wind-solar power system, where AC/DC voltage and current values, wind direction, wind speed and AC/DC power values are measured and monitored precisely.

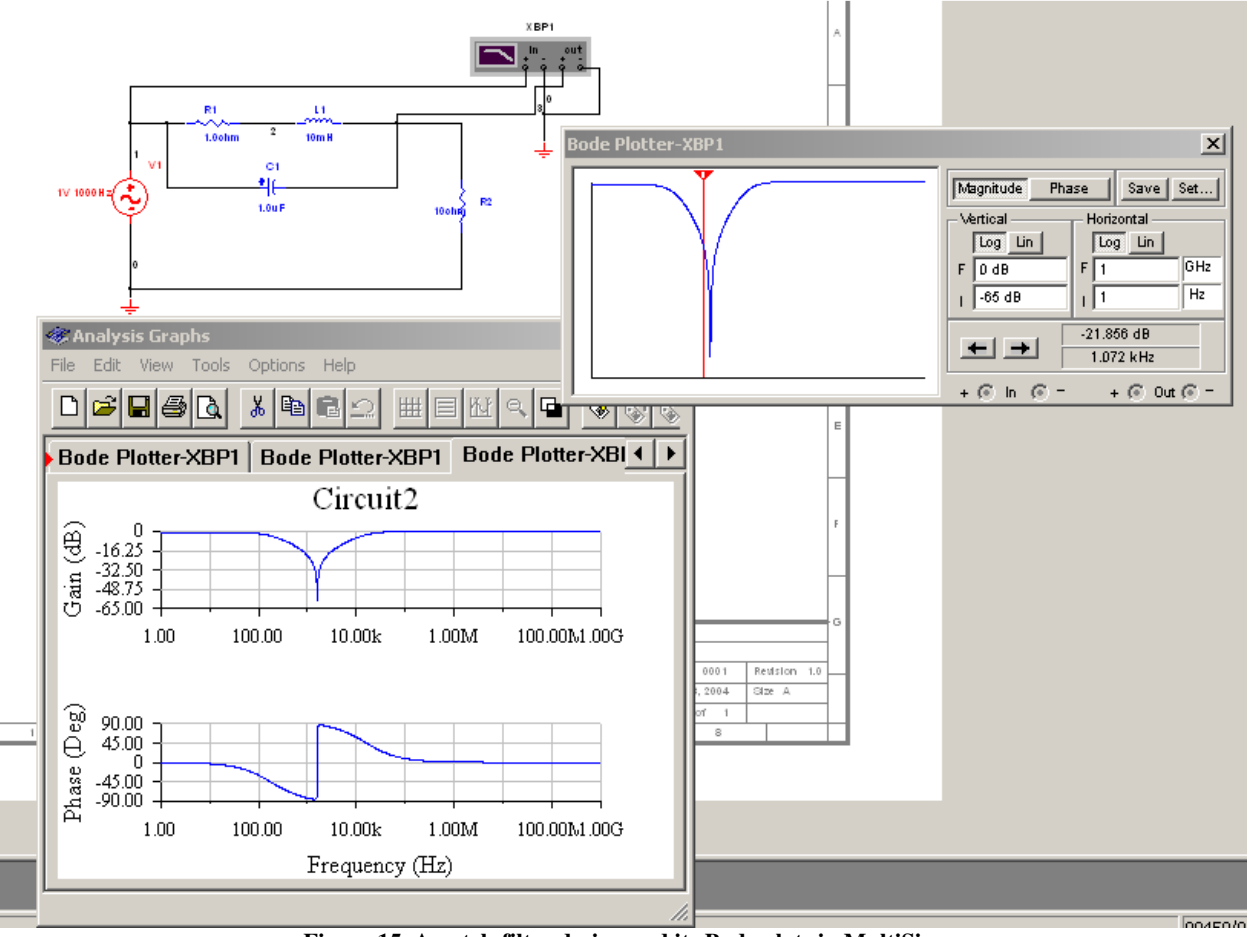

**Figure 15. A notch-filter design and its Bode plots in MultiSim** 

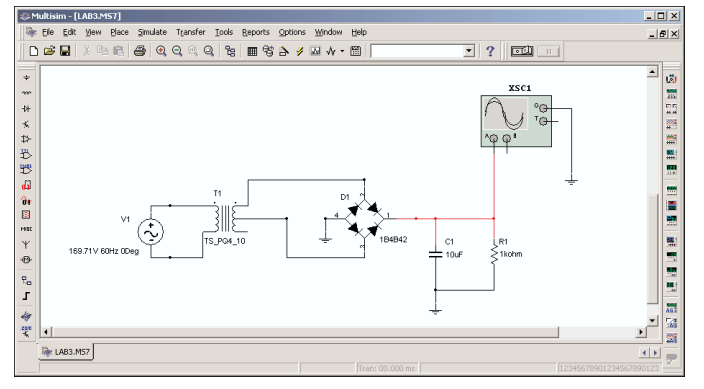

**Figure 16. A full-wave bridge rectifier in MultiSim**

The instrumentation phase of the wind-solar power station includes the following hardware: One CR4110-10 True RMS AC Current Transducer, one CR5210-50 DC Hall-Effect Current Transducer from CR Magnetics, voltage- and current-divider and scaling circuits, one wind-monitoring device called an anemometer, a LabView Professional Development System for Microsoft Windows, one PCI-6071E I/O board, NI-DAQ driver software, one SH 100100 shielded cable, SCSI-II connectors, one NI SCB-100 DAQ (shielded connector block), one isolation amplifier circuit, and a PC.

A Young 05103V anemometer provides two voltage signals corresponding to wind speed and wind direction. These wind signals are fed to AD21OAN isolation amplifiers and the output is applied to National Instrument's SCB-100 data acquisition board (DAQ).

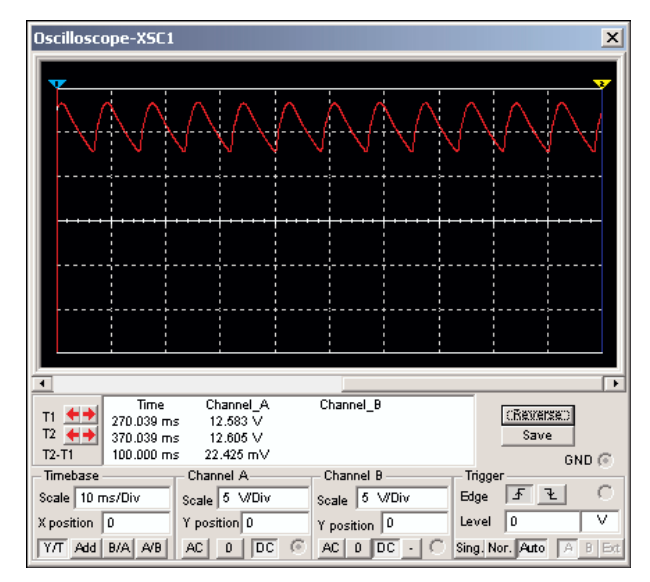

**Figure 17. DC output waveform of the bridge-rectifier circuit** 

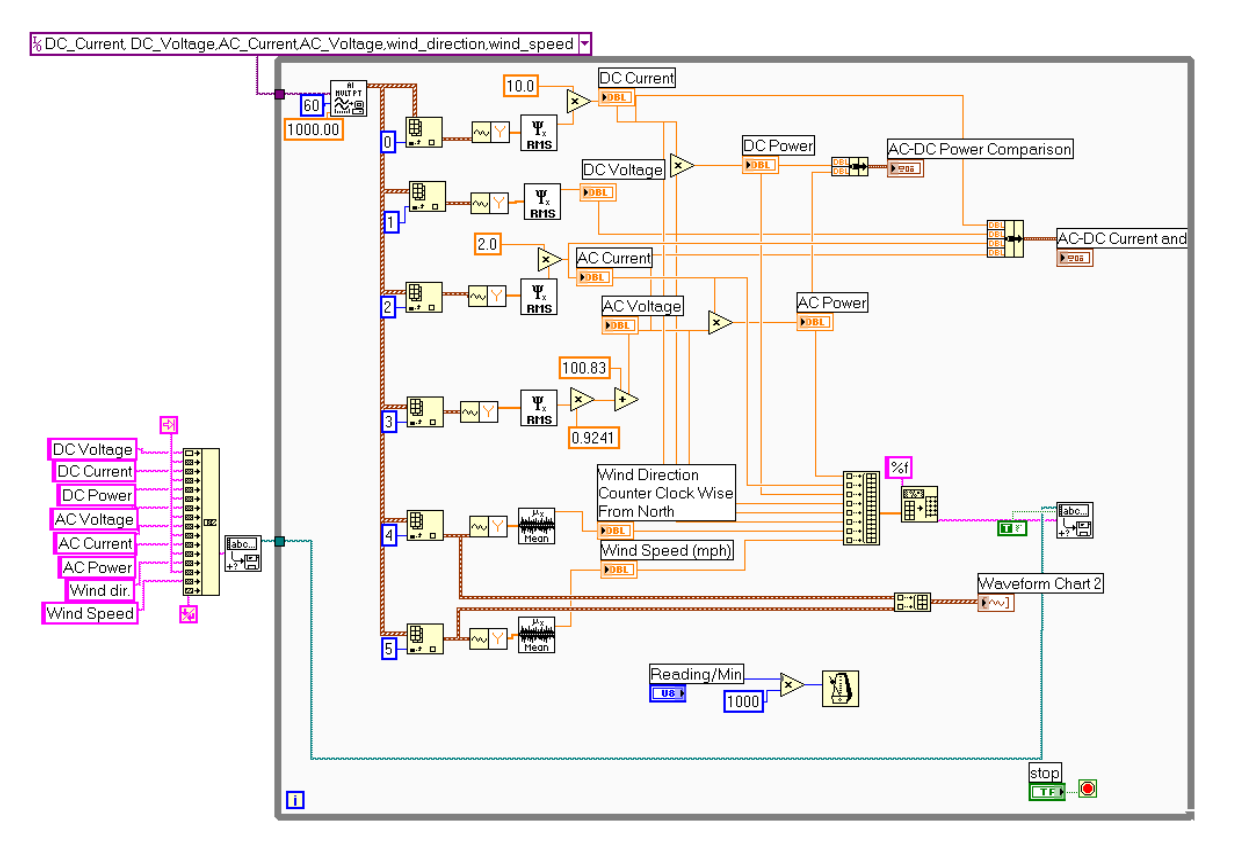

**Figure 18. Overall diagram of the LabViewTM data-acquisition virtual instrument (VI)** 

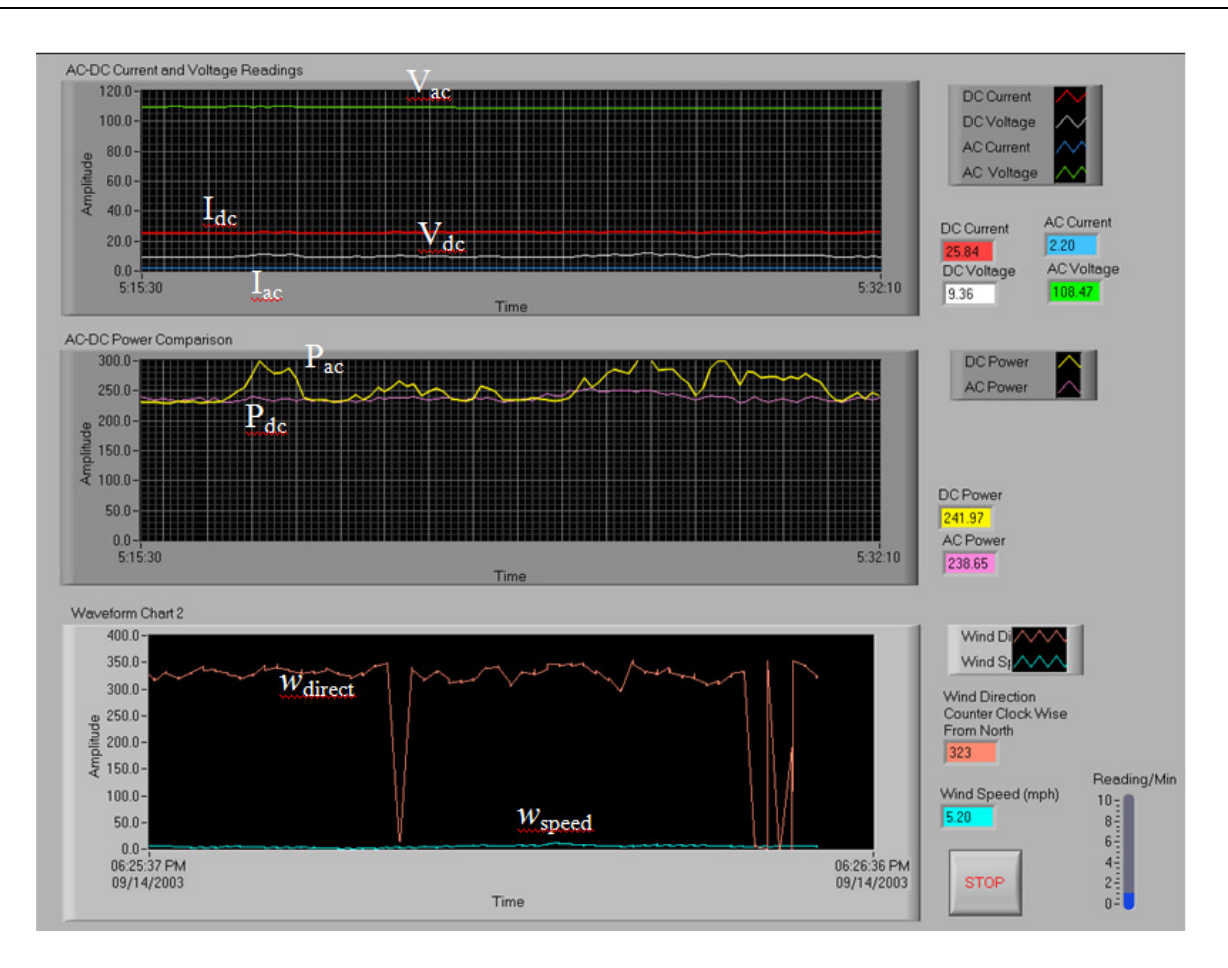

**Figure 19. Front panel of the data-acquisition VI for a 1.5 kW wind-solar power system**

### Conclusion

 Computer-aided engineering education is a valuable solution for increasing the quality of laboratory environments of engineering education courses. The classroom education process, similar to laboratory exercises, may be further visualized by introducing more advanced simulation tools. Several case studies have been demonstrated using LMS Imagine.Lab AMESim—a professional grade, integrated platform for 1-D multi-domain system simulation, Pro Engineer Wildfire—a well-known three-dimensional CAD/CAE software tool, SolidWorks another 3-D digital simulation tool, NI MultiSim—formerly Electronics Workbench software integrating powerful SPICE simulation and schematic entry into a highly intuitive user-friendly graphical-based electronics lab in digital environments, and  $LabView^{TM}$ —another National Instruments graphical development environment to help create flexible and scalable design, control, and test applications in electronics and electromechanical systems.

 Many students have found the software tools to be very helpful and user-friendly in understanding the fundamentals of physical phenomena in engineering technology areas. A number of students have increased their knowledge and experience with the aforementioned software tools as a valuable bridge to many internship and part-time student positions in local electronics and machinery manufacturing industries. Our industrial advisory board members have repeatedly mentioned their satisfaction with our students' achievements and their valuable experience with digital modeling and simulation tools.

### References

- [1] National Instruments, http://www.ni.com/labview/
- [2] Kain Osterholt, et al., "Virtual Control Workstation Design Using Simulink, Simmechanics, and The Virtual Reality Toolbox", *Proceedings of American Society for Engineering Education*, 2006-567.
- [3] Madara Ogot, "Integration of Instruction on the use of Multimedia Tools into a Mechanical Engineering Curriculum", *Proceedings of the 2003 American*

 *Society of Engineering Education Annual Conference & Exposition*, 2003-1566.

- [4] http://pscad.com/ Professional Power System Design and Simulation
- [5] F. Chalkiadakis, "Classrrom Studies in Power Flow and Transmission Lines by Means of PSCAD/ EMTDC", *Proceedings of the 2003 American Society of Engineering Education Annual Conference & Exposition*, 2007-321.
- [6] LMS Imagine.Lab AMESim, http://www.lmsintl.com/imagine AMESim
- [7] Pro/ Engineer WildFire 4.0, http://www.ptc.com/
- [8] Solid Works, http://www.solidworks.com/
- [9] http://www.ni.com/academic/multisim.htm
- [10] J. Harter, "*Electromechanics: Principles, Concepts, and Devices*", Prentice Hall Publishing, 1995.

# **Biographies**

 **FARUK YILDIZ** is an Assistant Professor of Industrial Technology at Sam Houston State University. He earned his B.S. (Computer Science, 2000) from Taraz State University, Kazakhstan, MS (Computer Science, 2005) from City College of The City University of New York, and Doctoral Degree (Industrial Technology, 2008) from the University of Northern Iowa. Dr. Yildiz is currently teaching Electronics and Computer Aided Design related classes at Sam Houston State University. His interests are in energy harvesting, conversion, and storage systems for renewable energy sources. Dr. Yildiz may be reached at fxy001@shsu.edu

 **AYHAN ZORA** is a senior engineer at John Deere Power Systems. The company specializes in off-road machinery (Agriculture, Constructions, Forestry, Turf, etc). He received his bachelor's degree in Mechanical Engineering, master's degrees in both Mechanical and Industrial Engineering, and a doctoral degree in Industrial Technology. He has been working as a researcher since 2003. He has conducted research in a variety of topics including mechanical and hydraulic systems simulation, hybridization and electrification of vehicles and exhaust after treatment systems. Dr. Zora may be reached at **ayhanzor@uni.edu** 

 **REG PECEN** holds a B.S.E.E. and an M.S. in Controls and Computer Engineering from the Istanbul Technical University, an M.S.E.E. from the University of Colorado at Boulder, and a Ph.D. in Electrical Engineering from the University of Wyoming (UW, 1997). He has served as graduate assistant and faculty at UW, and South Dakota State University. He is currently an Associate Professor and program coordinator of the Electrical Engineering Technology program at the University of Northern Iowa. He serves on the UNI Energy and Environment Council, College Diversity Committee, University Diversity Advisory Board, and Graduate College Diversity Task Force Committees. His research interests, grants, and publications

are in the areas of AC/DC Power System Interactions, distributed energy systems, power quality, and gridconnected renewable energy applications. He is a member of ASEE, IEEE, Tau Beta Pi National Engineering Honor Society, and ATMAE. Dr. Pecen was recognized as an Honored Teacher/Researcher in "Who's Who among America's Teachers" in 2004-2009. He was also nominated for the 2004 UNI Book and Supply Outstanding Teaching Award, March 2004, and nominated for 2006, and 2007 Russ Nielson Service Awards, UNI. Dr. Pecen is an Engineering Technology Editor of the American Journal of Undergraduate Research (AJUR). He has been serving as a reviewer on the IEEE Transactions on Electronics Packaging Manufacturing since 2001. Dr. Pecen has served on ASEE Engineering Technology Division (ETD) in Annual ASEE Conferences as a paper reviewer, session moderator, and comoderator since 2002. He is serving on ASEE Energy Conversion and Conservation Division, advisory boards of International Sustainable World Project Olympiad (isweep.org) and International Hydrogen Energy Congress. Dr. Pecen may be reached at r.pecen@uni.du